**Department of Information Systems and Operations Management** 

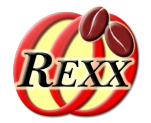

# **Creating Powerful and Portable GUIs with JavaFX**

# The 2024 International Rexx Symposium Brisbane, Queensland, Australia March  $3^{\text{rd}}$  – March  $6^{\text{th}}$  2024

Vienna University of Economics and Business □ Welthandelsplatz 1, D2-C41020 Vienna Prof. Rony G. Flatscher

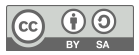

# **Agenda**

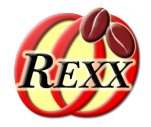

- Brief historic overview
	- Java GUI packages for creating portable GUIs
- Overview of JavaFX
	- Concepts
	- ooRexx nutshell examples
- Roundup

# **Brief Historic Overview, 1**

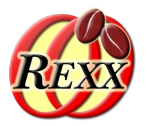

- Java package "java.awt"
	- "awt": "**a**bstract **w**indow **t**oolkit"
		- Java GUI classes for creating a GUI consisting of GUI components
			- Abstracts from concrete operating systems
		- Uses JNI (Java Native Interface) to interact with the platform's GUI
			- "heavy" interaction with peer native GUI controls
		- Insulates the Java programmer from the platform
		- GUI control and event management carried out in a separate "awt"/"GUI"-thread
	- Released with Java 1.0 (1996)

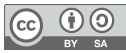

# **Brief Historic Overview, 2**

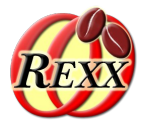

- Java package "java**x**.swing"
	- "java**x**": Java e**x**tension
	- Java GUI classes for the most important GUI controls
		- "light-weight"
			- Uses Java2d to draw the controls
				- Text fields can be formatted with HTML style-attributes of that time
			- Contained in awt container
		- Swing class names may start with "J", if an awt class of the same name exists already
			- e.g. javax.swing.**J**Button vs. java.awt.Button
		- Adds PLAF
			- **P**luggable **L**ook **a**nd **F**eel
	- Released with Java 1.2 (1998)

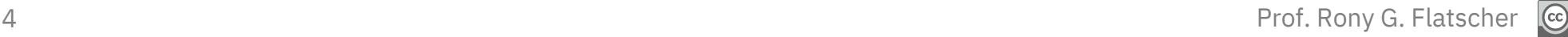

# **Brief Historic Overview, 3**

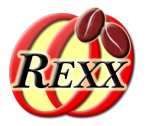

- Java package "javafx."
	- 2008 a standalone Java package
		- Also included a proper script engine named "JavaFX Script"
			- Reason why the Java scripting framework gets fully supported
			- Removed with JavaFX 2.0 (2011)
	- Replaces java.awt and javax.swing
		- Introduces "Properties"
		- Totally new class hierarchy
		- Many new multiplatform classes for
			- e.g. charts, sound, video
	- Released with Java 1.8/8 (2014) as part of the JRE/JDK as "JavaFX8"
	- Already included in Java 1.7/7 updates as part of the JRE/JDK (7u15)

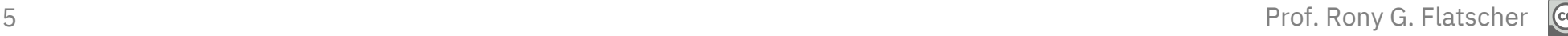

# **Concepts of JavaFX, 1**

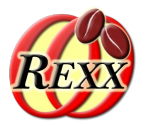

- "Property"
	- Contains a value, has setter and getter methods
	- Can be bound to other properties
		- Auto-update values!
	- GUI classes use properties to display and interact with

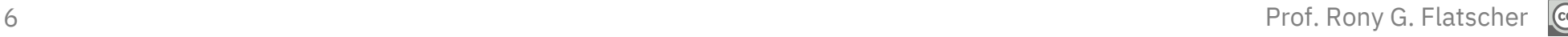

# Concepts of JavaFX, 2 **Example "property\_binding.rex"**

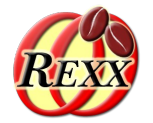

```
 -- import the Java class, allow it to be used like an ooRexx class thereafter
sipClz=bsf.import("javafx.beans.property.SimpleIntegerProperty")
num1 = sipC1z-new(1)num2 = sipC1z~new(2)sum=num1~add(num2)
say "'num1=1' (an IntegerProperty) and 'num2=2' (an IntegerProperty), 'sum' (a NumberBinding):" sum~getValue
num1~set(2)
say "after setting 'num1' to '2', sum:" sum~getValue
num2~set(3)
say "after setting 'num2' to '3', sum:" sum~getValue
::requires "BSF.CLS" -- get Java support
```
#### Output:

```
'num1=1' (an IntegerProperty) and 'num2=2' (an IntegerProperty), 'sum' (a NumberBinding): 3
after setting 'num1' to '2', sum: 4
after setting 'num2' to '3', sum: 5
```
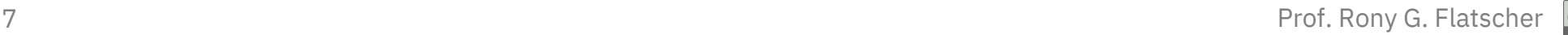

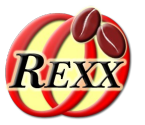

- Allows to define the GUI as an XML file
	- Tool **SceneBuilder** to create GUIs interactively!
		- Cf. http://gluonhq.com/labs/scene-builder/
- Allows to set up an available javax.script engine
	- Run script code, e.g. for events!
- A Java loader class will read the FXML and create the GUI
	- GUI controls with 'fx:id' attribute directly addressable!

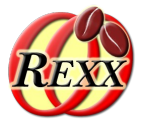

- Invoking script code occurs with the help of javax.script
- Creates a separate **Engine** for each FXML document
- Each invocation gets its own **ScriptContext** with a GLOBAL\_SCOPE and ENGINE\_SCOPE Binding
- **GLOBAL\_SCOPE Binding contains** 
	- The created JavaFX GUI controls that have the attribute 'fx:id' set!
	- A Rexx script can access all of these GUI controls

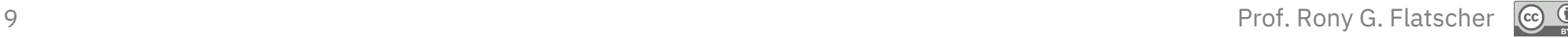

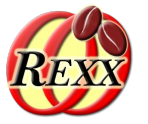

- Introduced with Smalltalk-76
- **Model the data to maintain** 
	- Our program
- **View** the program to display the data
	- Our program, JavaFX or a combination of both
	- View and model can be bound with Properties!
- **Controller** to control (co-ordinate) interaction with the model and the view
	- Our program serving as the bridge between the model and the view(s)

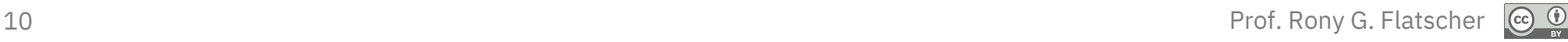

# Concepts of JavaFX, 6 **Example 1**

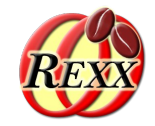

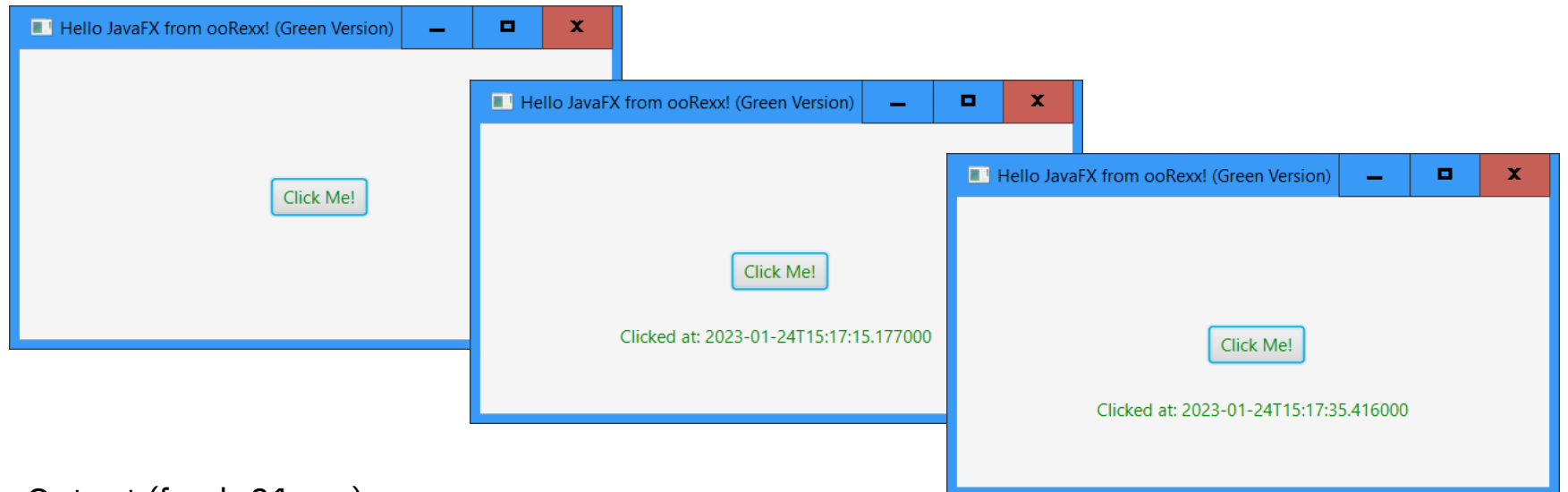

#### Output (fxml\_01.rex):

REXXout>2023-01-24T15:17:15.177000: arrived in routine 'buttonClicked' ... REXXout>... current value of label=[]<br>REXXout>... new value of label=[C  $new$  value of label= $\overline{C}$ licked at: 2023-01-24T15:17:15.177000] REXXout> REXXout>2023-01-24T15:17:35.416000: arrived in routine 'buttonClicked' ... REXXout>... current value of label=[Clicked at: 2023-01-24T15:17:15.177000] REXXout>... new value of label=[Clicked at: 2023-01-24T15:17:35.416000] REXXout>

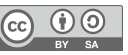

## Concepts of JavaFX, 7 **Three Files**

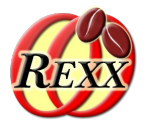

# **1. File:** "FXML\_01\_Document.fxml"

- The **FXML** fle defnes the GUI
	- Defines "rexx" to be used as the script language
	- Defines an AnchorPane GUI container which contains
		- Button with fx:id="idButton1" (with Rexx code) and a
		- Label with fx:id="idLabel1"
		- Text (textFill property) of both controls is GREEN
- 2. File: "fxml\_01\_controller.rex"
	- Defnes a public Rexx routine "buttonClicked"

# **3. File:** "fxml\_01.rex"

– Runs the program using the javafx package

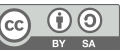

## Concepts of JavaFX, 8 **Using "SceneBuilder" for the Dialog**

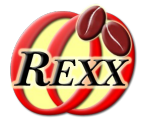

● <<https://gluonhq.com/products/scene-builder/>> (2022-12-11)

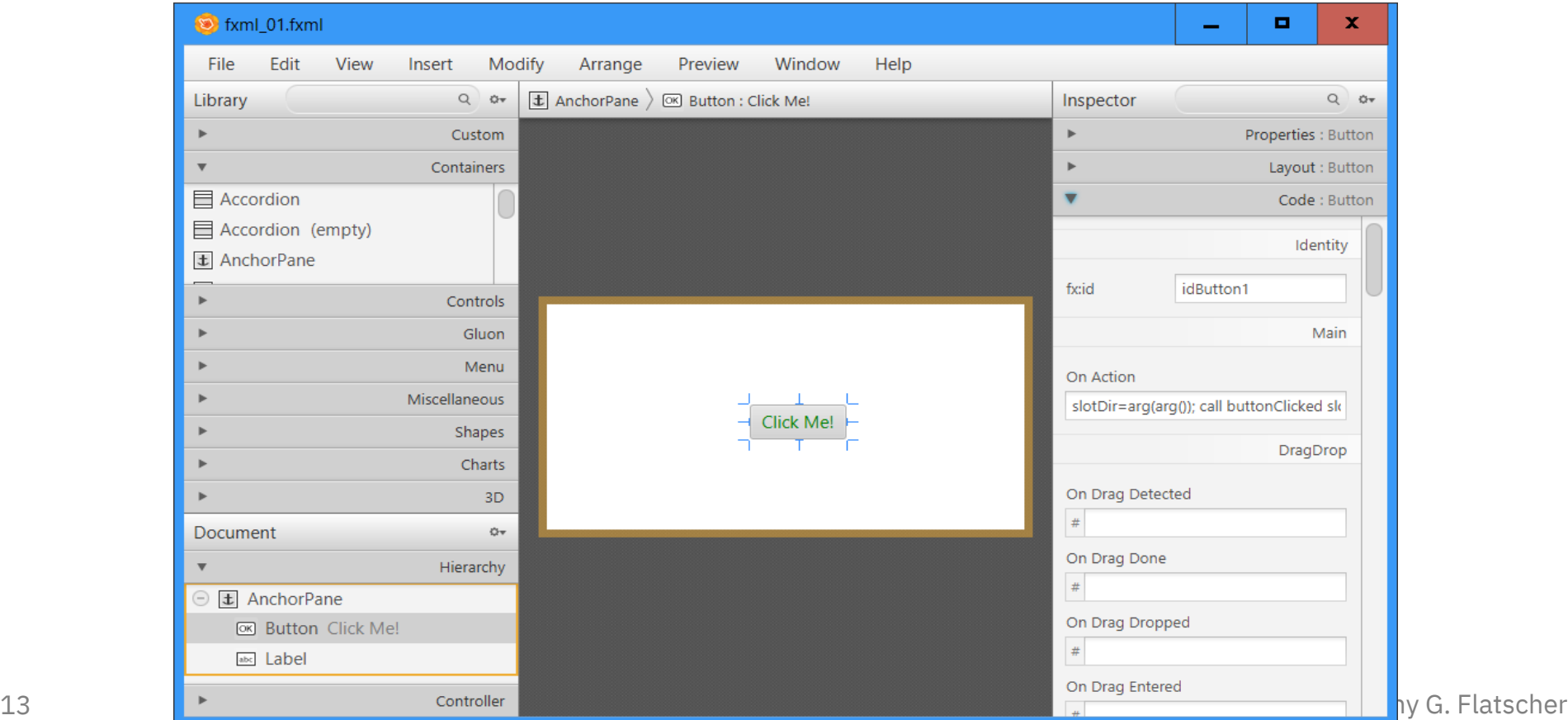

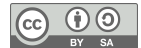

## Concepts of JavaFX, 9 **2. File: "FXML\_01\_Document.fxml"**

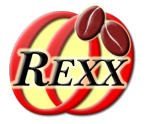

```
<?xml version="1.0" encoding="UTF-8"?>
<?import javafx.scene.control.Button?>
<?import javafx.scene.control.Label?>
<?import javafx.scene.layout.AnchorPane?>
<!-- comment: the following process instruction (PI) defines the Java script engine named 'rexx'
               to run "fxml_01_controller.rex" and the code in the event attribute 'onAction' -->
<?language rexx?>
<AnchorPane id="idAnchorPane" prefHeight="200" prefWidth="400"
             xmlns:fx="http://javafx.com/fxml/1">
     <!-- call Rexx program, its public routine "buttonClicked" is known afterwards -->
     <fx:script source="fxml_01_controller.rex" />
     <children>
        <!-- the Rexx code in the 'onAction' attribute will be invoked by JavaFX;
              note: last argument is the slotDir argument from BSF4ooRexx
         -->
         <Button fx:id="idButton1" layoutX="170.0" layoutY="89.0"
                       onAction="use arg event, slotDir; call buttonClicked slotDir;"
                      text="Click Me!" textFill="GREEN" />
         <Label fx:id="idLabel1" alignment="CENTER" contentDisplay="CENTER"
                                 layoutX="76.0" layoutY="138.0"
                                minHeight="16" minWidth="49"
                                prefHeight="16.0" prefWidth="248.0"
                                textFill="GREEN" />
    </children>
</AnchorPane>
```
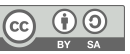

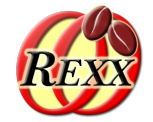

- A "boon" implemented into the ooRexx javax.script *RexxEngine*
	- A Rexx block comment, which may be one of

#### $\frac{1}{2}$  ( $\frac{1}{2}$   $\frac{1}{2}$   $\frac{1}{2}$

– Fetches entries named "idx1", "idx2" from the **ScriptContext's Bindings** and makes them available as Rexx variables by the same name (" $idx1$ ", " $idx2$ ")

#### /\*@set(idx1 idx2 ...)\*/

– Sets the entries named "idx1", "idx2" in the **ScriptContext Bindings**, using the values of the Rexx variables "idx1", "idx2"

#### /\*@showsource\*/

– Displays the Rexx code that gets executed by the *RexxEngine*

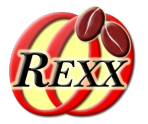

- Defines the public Rexx routine "buttonClicked"
	- Usually there is one controller for each FXML file
	- Fetches the supplied slotDir argument
		- Can be used to access the **ScriptContext** and its **Bindings**
		- This example uses "Rexx script annotations"
	- Fetches and updates the Label with fx:id="label"
		- Taking advantage of "Rexx script annotations" /\*@get(label)\*/ instead of coding: label=slotDir~scriptContext~getAttribute("label")
- **Outputs information to stdout**

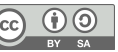

# Concepts of JavaFX, 12 **2. File: "fxml\_01\_controller.rex"**

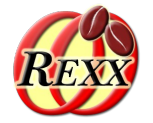

Responsible for updating the Label object using the (fx:)id value (case-sensitive!) "idLabel1"

```
/* This routine will be called from the Rexx code defined with the "onAction" attribute in Button's definition */
::routine buttonClicked public
use arg slotDir -- using Rexx script annotation instead
now=.dateTime~new -- time of invocation
say now": arrived in routine 'buttonClicked' …"
/* RexxScript annotation fetches the Label object with the id "idLabel1" from
    the ScriptContext and makes it available as the Rexx variable "IDLABEL1" */
/* @get(idLabel1) */
say '... current value of label='pp(idLabel1~getText)
idLabel1~text="Clicked at:" now -- set text property
say '... new value of label='pp(idLabel1~getText)
say
```
#### Responsible for the output :

```
REXXout>2023-01-24T15:17:15.177000: arrived in routine 'buttonClicked' ...
REXXout>... current value of label=[]
REXXout>... new value of label=\overline{C}Clicked at: 2023-01-24T15:17:15.177000]
REXXout>
REXXout>2023-01-24T15:17:35.416000: arrived in routine 'buttonClicked' ...
REXXout>... current value of label=[Clicked at: 2023-01-24T15:17:15.177000]
                new value of label=[Clicked at: 2023-01-24T15:17:35.416000]
REXXout>
```
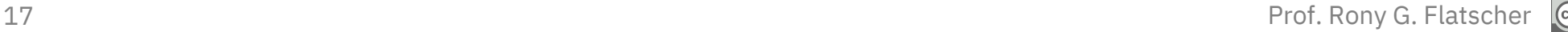

# Concepts of JavaFX, 13 **Running a JavaFX Application**

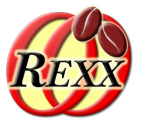

- A JavaFX application uses
	- Stages to display Scenes
		- A Stage is usually some kind of a window
		- A Scene is a GUI container placed on a Stage for interaction
	- There may be multiple Stages and Scenes
- Abstract class javafx.application.Application
	- Initializes JavaFX, creates a ("primary") Stage and invokes the abstract method start(Stage primaryStage) in its launch method
	- A Rexx program defnes a Rexx class that implements the abstract method start
	- Uses BsfCreateRexxProxy() to create a proxied Application, and sends it the launch message (which in turn will invoke the start method implemented in Rexx)

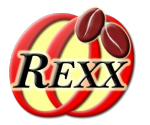

- Defines the Rexx class RexxApplication
	- Implements the abstract method start
	- A Rexx instance will be used in BsfCreateRexxProxy()
		- The resulting Java object (of type javafx.application.Application) gets the launch message sent to it, which eventually will invoke the method start, causing a Rexx message of that name to be sent to the embedded Rexx instance

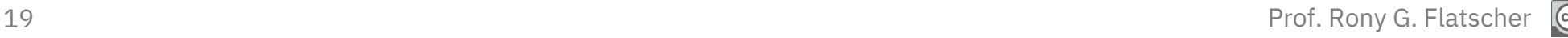

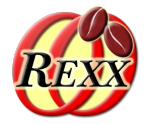

```
rxApp=.RexxApplication~new -- create Rexx object that will control the FXML set up
jrxApp=BSFCreateRexxProxy(rxApp, ,"javafx.application.Application")
jrxApp~launch(jrxApp~getClass, .nil) -- launch the application, invokes "start"
::requires "BSF.CLS" -- get Java support
-- Rexx class defines "javafx.application.Application" abstract method "start"
::class RexxApplication -- implements the abstract class "javafx.application.Application"
::method start -- Rexx method "start" implements the abstract method
  use arg primaryStage -- fetch the primary stage (window)
   primaryStage~setTitle("Hello JavaFX from ooRexx! (Green Version)")
   -- create an URL for the FMXLDocument.fxml file (hence the protocol "file:")
  fxmlUrl=.bsf~new("java.net.URL", "file:fxml_01.fxml")
   -- use FXMLLoader to load the FXML and create the GUI graph from its definitions:
  rootNode=bsf.loadClass("javafx.fxml.FXMLLoader")~load(fxmlUrl)
   scene=.bsf~new("javafx.scene.Scene", rootNode) -- create a scene for our document
   primaryStage~setScene(scene) -- set the stage to our scene
   primaryStage~show -- show the stage (and thereby our scene)
```
# **Roundup Example 1 - Output of Running File: "fxml\_01.rex"**

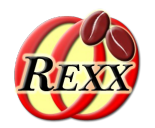

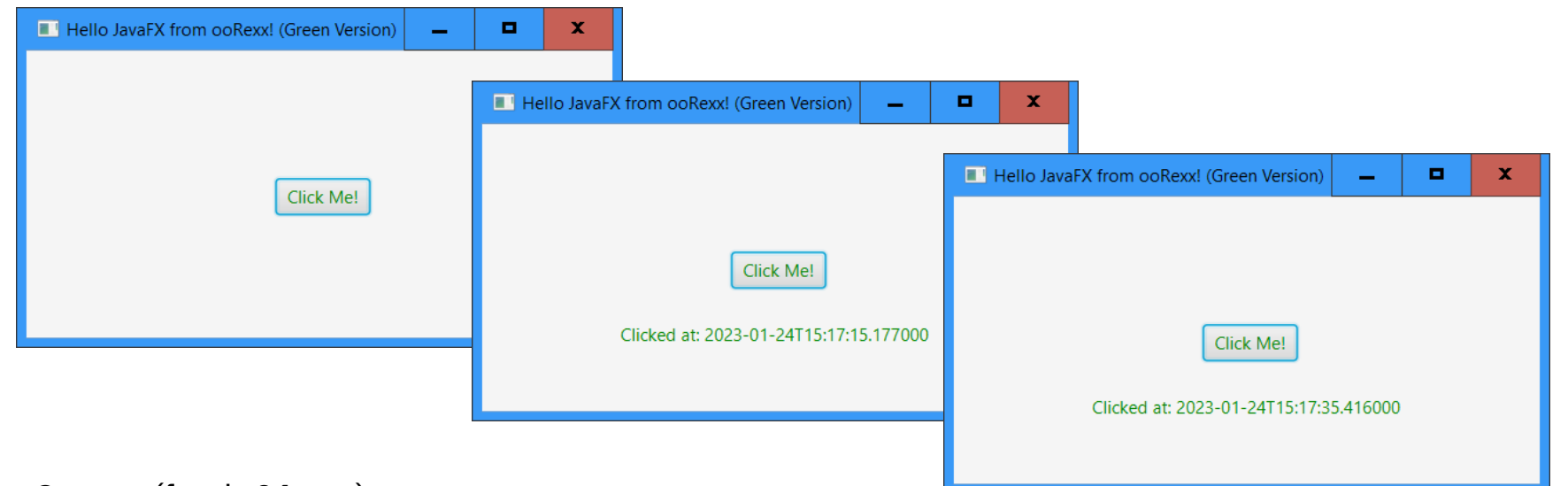

#### Output (fxml\_01.rex):

REXXout>2023-01-24T15:17:15.177000: arrived in routine 'buttonClicked' ... REXXout>... current value of label=[]<br>REXXout>... new value of label=[C  $R$  new value of label= $C$ licked at: 2023-01-24T15:17:15.177000] REXXout> REXXout>2023-01-24T15:17:35.416000: arrived in routine 'buttonClicked' ... REXXout>... current value of label=[Clicked at: 2023-01-24T15:17:15.177000] REXXout>... new value of label=[Clicked at: 2023-01-24T15:17:35.416000] REXXout>

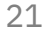

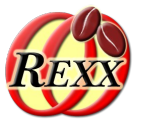

- **FXML contains all GUI declarations** 
	- Which **javafx** controls
	- Position of **javafx** controls
	- Attributes of **javafx** controls, e.g.
		- Color information
		- Position and size information
		- Unique and case-sensitive fx:id values for **javafx** controls
- Without taking advantage of FXML
	- The code needs to do all this setting up
	- Needs to take over event handling

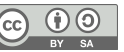

# JavaFX Nutshell Example (without FXML),  $1 - 1$ **"javafx\_01.rex"**

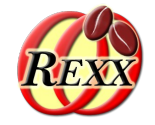

```
rexxHandler=.RexxAppHandler~new
    -- instantiate the abstract JavaFX class, the abstract "start" method will be served by rexxHandler
rxApp=BSFCreateRexxProxy(rexxHandler, ,"javafx.application.Application")
    -- launch the application, invoke "start" and then stay up until the application closes
rxApp~launch(rxApp~getClass, .nil) 
::requires "BSF.CLS" -- get Java support
::class RexxAppHandler -- the Rexx handler for javafx.application.Application
::method start -- will be called by JavaFX, allows to setup everything
  use arg primaryStage
   primaryStage~setTitle("Hello JavaFX from ooRexx!") -- we could use primaryStage~title="..." instead!
   colorClz=bsf.loadClass("javafx.scene.paint.Color") -- get access to the JavaFX colors
   cdClz=bsf.loadClass("javafx.scene.control.ContentDisplay") -- get access to ContentDisplay constants
   alClz=bsf.loadClass("javafx.geometry.Pos") -- get access to alignment constants (an Enum class)
   root=.bsf~new("javafx.scene.layout.AnchorPane") -- create the root node
   root~prefHeight=200
   root~prefWidth=400
       -- define the Label
   lbl=.bsf~new("javafx.scene.control.Label")
   lbl~textFill=colorClz~BLUE
   lbl~setLayoutX(76)
   lbl~setLayoutY(138)
   lbl~prefHeight="16.0"
   lbl~prefWidth="248.0"
   lbl~contentDisplay=cdClz~CENTER -- center ContentDisplay
   lbl~alignment=alClz~valueOf("CENTER") -- center align
```
*... continued on next slide ...*

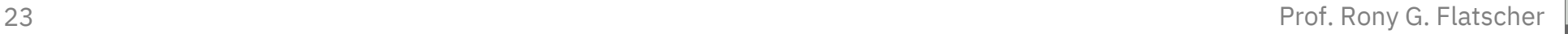

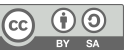

# JavaFX Nutshell Example (without FXML),  $1 - 2$ **"javafx\_01.rex"**

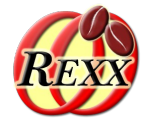

*... continued on next slide ...* 

```
-- define and add the Button
  btn=.bsf~new("javafx.scene.control.Button")
  btn~textFill=colorClz~BLUE
  btn~layoutX=170 -- assign as if it was a Rexx attribute
  btn~layoutY=89 -- assign as if it was a Rexx attribute
   btn~text="Click Me!" -- assign as if it was a Rexx attribute
      -- create a RexxButtonHandler, wrap it up as a Java RexxProxy implementing all methods of "javafx.event.EventHandler":
  bh=BSFCreateRexxProxy(.RexxButtonHandler~new(lbl), ,"javafx.event.EventHandler")
  btn~setOnAction(bh) -- let this instance's Java RexxProxy handle the event
      -- add the button to
   root~getChildren~~add(btn)~~add(lbl)
      -- put the scene on the stage (using AnchorPane's preferred height and width)
   primaryStage~setScene(.bsf~new("javafx.scene.Scene", root))
  primaryStage~show
    -- Rexx class which handles the button presses
::class RexxButtonHandler
::method init
  expose label -- define an attribute
  use arg label -- save reference to javafx.scene.control.Label
::method handle -- will be invoked by the Java side
  expose label
  say .dateTime~new": arrived in code defined for Button's setOnAction method, i.e. the 'handle' method"
  say '... current value of 'pp(label)': label~getText='pp(label~text) ;
   label~text="Clicked at:" .dateTime~new -- set the label
  say .dateTime~new': returning from the event handler' ;
  say
```
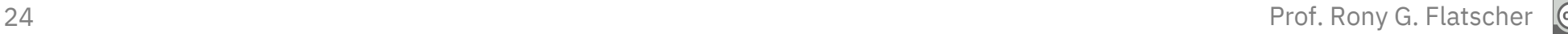

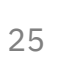

# Concepts of JavaFX, 17 **DOM and CSS**

- All **javafx** controls are organized in a **DOM** tree
	- **DOM: Document Object Model**
	- **W3C** standard
- All **javafx** controls can be formatted using **CSS**
	- **CSS**: Cascading Style Sheets
	- Defning styles for all nodes of the DOM tree
- **JavaFX** employs **webkit** for rendering
	- Open source rendering engine
	- e.g. Apple uses it for Safari, Google forked it for Chrome

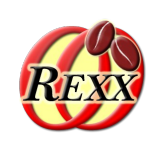

Image files

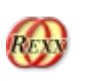

- bsf4oorexx\_032.png (application icon), oorexx\_032.png (background)
- Dialog files
	- **1. File:** fxml\_02.css
	- **2. File:** FXML\_02\_Document.fxml
	- **3. File:** fxml 02 controller.rex
	- Automatic substitution of values if the value of the property named *text* starts with % or \$
		- %year, %clickMe: substitute string with *ResourceBundle* translation fles **4. File (German), 5. File (English):** FXML\_02\_de.properties, FXML\_02\_en.properties
		- **\$name: fetch value for name from ScriptContext** Bindings at startup
		- $\frac{1}{2}$  \finame  $\frac{1}{2}$ : \$-prefix and curly braces, value gets continuously fetched from **ScriptContext**
	- Starting the application (main program)
		- **6. File:** fxml\_02.rex

# JavaFX Nutshell Example (Using FXML), 2 – 2 **1. File: "fxml\_02.css"**

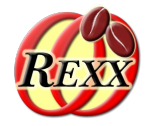

```
* define the background of the scene, will be applied to AnchorPane: */
.root {
      -fx-background-image: url("bsf4oorexx_032.png");
      -fx-background-color: LightGoldenRodYellow;
}
/* this is the basic formatting for all Label:s */
.label \{ -fx-font-size: 11px;
     -fx-font-weight: bold;
     -fx-text-fill: #333333;
     -fx-effect: dropshadow( gaussian , rgba(255,255,255,0.5) , 0,0,0,1 );
     -fx-border-color: red;
     -fx-border-radius: 3px;
     -fx-border-style: dashed;
     -fx-border-width: 1px;
}
/* this will change the appearence of Button a little bit: */
.button {
     -fx-text-fill: royalblue;
     -fx-font-weight: 900;
}
/* this will apply alpha (fourth value) to get the background to shine thru the
    label with the class "rexxInfo"; to be able to apply the alpha, one
    needs to turn the hexadecimal values into their decimal representations like:
    hence: oldlace = #fdf5e6 -> fd~x2d f5~x2d e5~x2d -> rgb(253, 245, 230)
*/
.rexxStarted {
      -fx-background-color: rgb(253, 245, 230, 0.75) ;
      -fx-text-fill: royalblue;
}
```
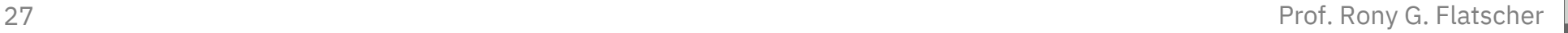

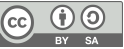

# JavaFX Nutshell Example (Using FXML), 2 – 3 **2. File: "FXML\_02\_Document.fxml", 1/2**

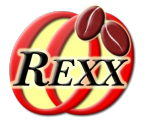

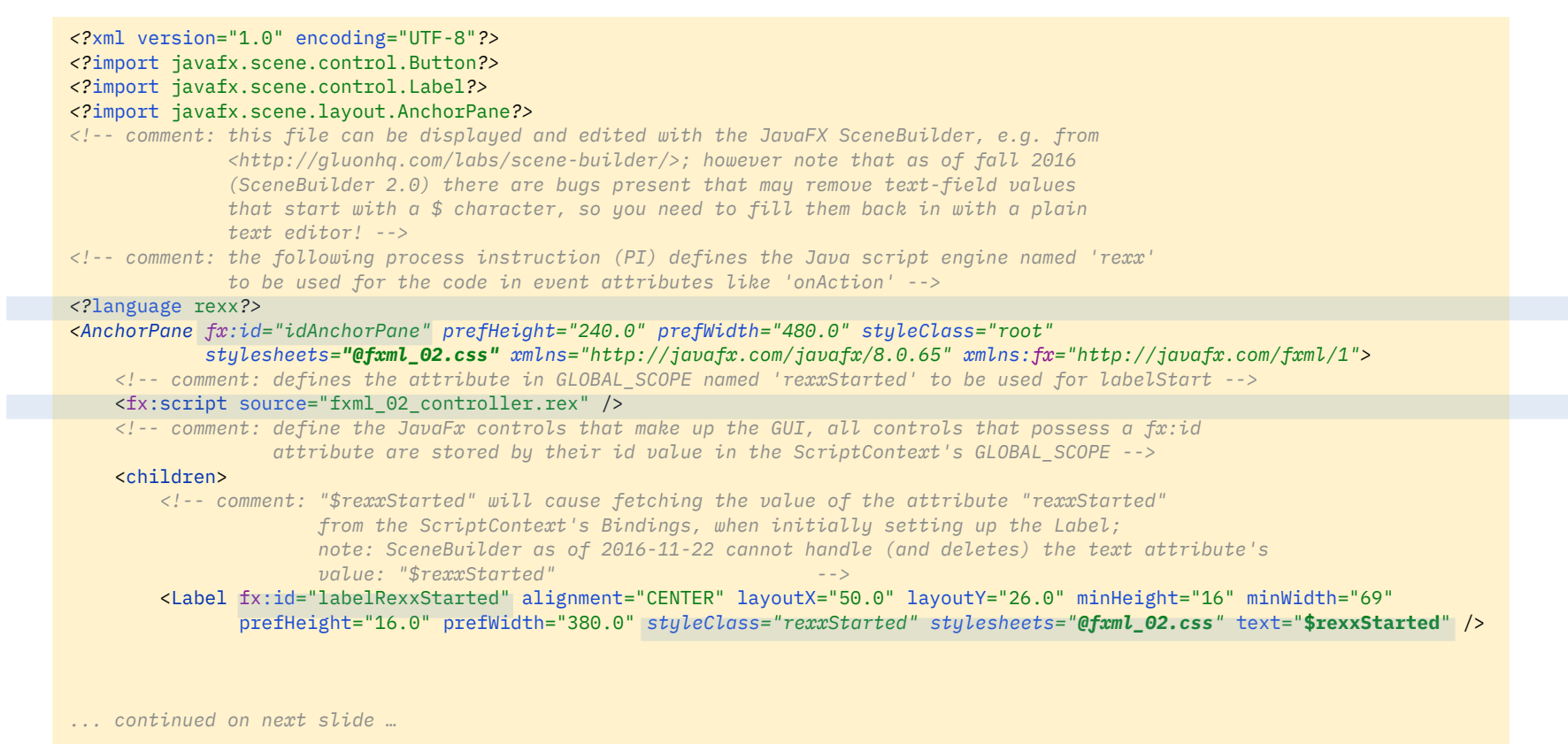

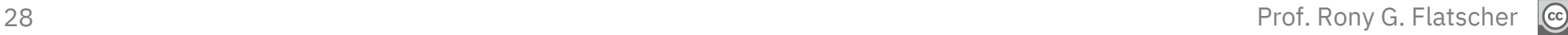

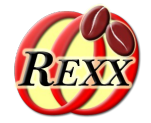

```
... continued from previous slide …
<!-- comment: the Rexx code in the 'onAction' attribute will be invoked by JavaFX via a
                       Rexx call; note that JavaFX will remove any newline characters between the
                      double-quotes ("), hence each Rexx statement is explicitly ended with the
                       semi-colon character; note the text attribute which gets localized -->
        <Button fx:id="idButton" layoutX="210.0" layoutY="137.0" onAction=
                    " say ' ==> ---> arrived in button''s onAction-code ...' ;
                   /*@showsource*/ /* show this onAction-Rexx code in original and edited state */ ;
                    use arg event, slotDir /* this argument is always sent by BSF4ooRexx */ ;
                   /*@get('label')*/ /* a Rexx script annotation: incorporates the attribute 'label' as a local Rexx variable */ ;
                    say ' ... label~getText='pp(label~getText) ;
                    say ' ... changing text in label to current date and time ...' ;
                    label~text=.dateTime~new~string ;
                    say ' ... label~getText='pp(label~getText) ;
                    say ' ... now invoking the public Rexx routine ''klickButtonAction''' ;
                    call klickButtonAction slotDir /* do additional work */; "
            text="%clickMe"
        />
        <!-- comment: "%year" will be replaced by the value in the ResourceBundle's properties files -->
        <Label fx:id="year" layoutX="50.0" layoutY="175.0" minHeight="16" minWidth="20"
                style="-fx-background-color: palegoldenrod;" text="%year" />
        <Label fx:id="label" layoutX="95.0" layoutY="175.0" minHeight="16" minWidth="49"
                prefHeight="16.0" prefWidth="335.0" style="-fx-background-color: honeydew;" />
        <!-- comment: "${rexxInfo}" will cause continuous fetching of the value of the attribute
                       "rexxInfo" from the ScriptContext's Bindings;
                      note: SceneBuilder as of 2016-11-22 cannot handle the text attribute's
                       value: "${rexxInfo}", displays a warning icon and does not display this entry! -->
        <Label fx:id="labelRexxInfo" alignment="CENTER" layoutX="50.0" layoutY="200.0" minHeight="16.0" minWidth="49.0"
                prefHeight="16.0" prefWidth="380.0"
                style="-fx-background-color: skyblue; -fx-cursor: wait; -fx-font-family: serif; -fx-font-weight: lighter;"
               text="${rexxInfo}" />
    </children>
</AnchorPane>
```
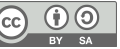

# JavaFX Nutshell Example (Using FXML), 2 – 5 **Using "SceneBuilder" for the Dialog**

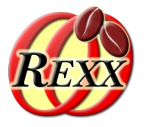

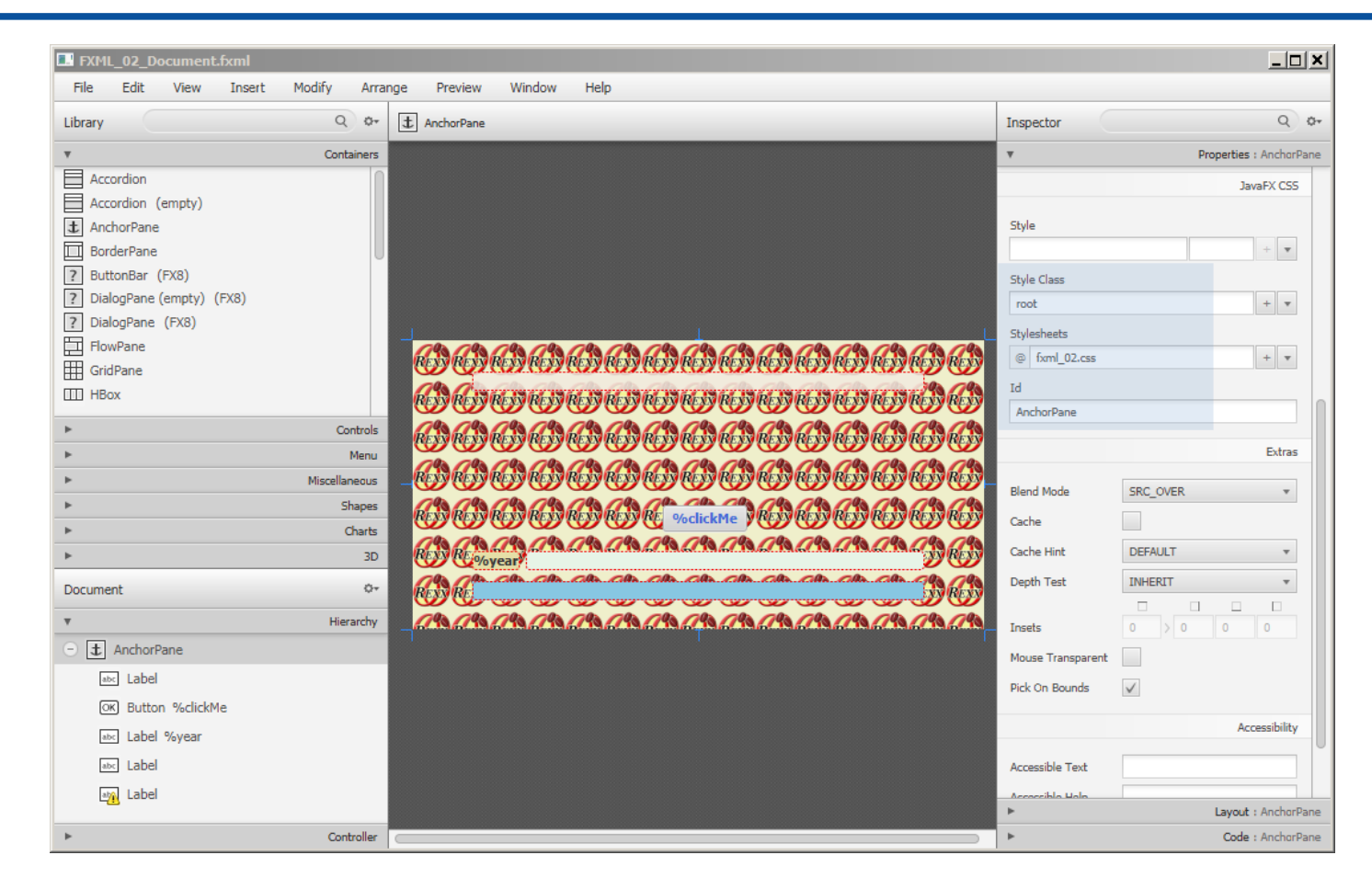

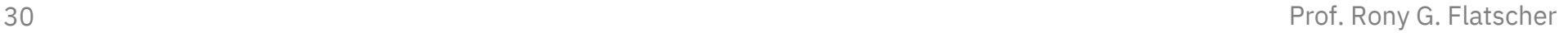

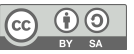

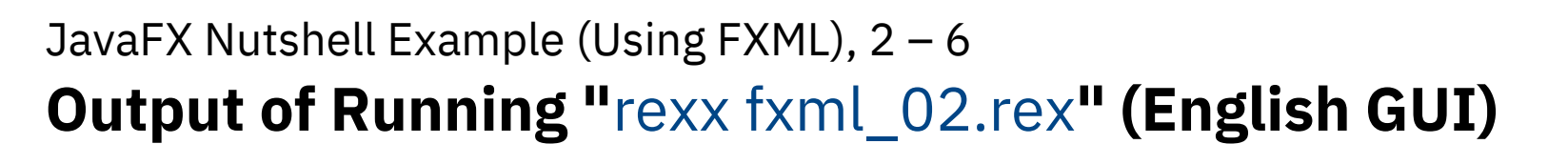

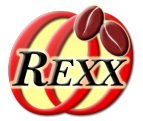

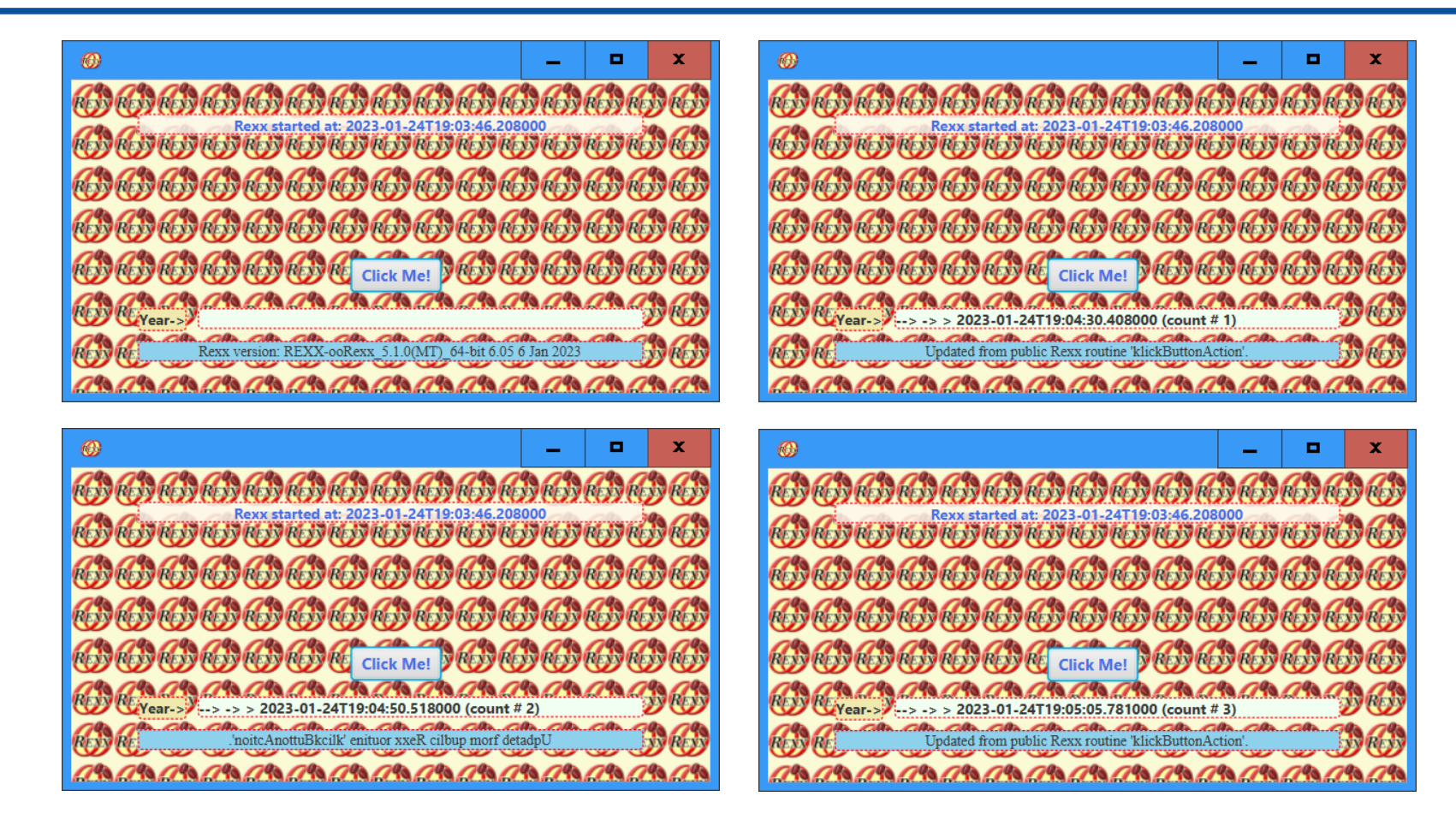

 $(cc)$ 

### JavaFX Nutshell Example (Using FXML), 2 – 7 **3. File: "fxml\_02\_controller.rex", 1/2**

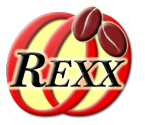

*/\*@showsource\*/ /\* this Rexx script annotation will cause this script's source code to be shown \*/ started=.dateTime~new -- take the date and time slotDir=arg(arg()) -- fetch the slotDir argument (BSF4ooRexx adds this as the last argument at the Java side) scriptContext=slotDir~scriptContext -- get the ScriptContext from the slotDir (last) argument parse source s say "just arrived at" pp(started)": parse source ->" pp(s) engine\_scope=100 -- define numeric value for engine scope Bindings global\_scope=200 -- define numeric value for global scope Bindings -- add an attribute to the ScriptContext's GLOBAL\_SCOPE Bindings, used for "labelStartTime" in the fxml-document scriptContext~setAttribute("rexxStarted", "Rexx started at:" started~string, global\_scope) parse version v -- get Rexx version, display it in the "rexxInfo" label scriptContext~setAttribute("rexxInfo", "Rexx version:" v, global\_scope) -- set attribute in ENGINE\_SCOPE Bindings (visible for this script engine only): scriptContext~setAttribute("title", "--> -> >", engine\_scope) -- set attribute in GLOBAL\_SCOPE Bindings (visible for all script engines): scriptContext~setAttribute("count", 1, global\_scope) /\* \*\*\*\*\*\*\*\*\*\*\*\*\*\*\*\*\*\*\*\*\*\*\*\*\*\*\*\*\*\*\*\*\*\*\*\*\*\*\*\*\*\*\*\*\*\*\*\*\*\*\*\*\*\*\*\*\*\*\*\*\*\*\*\*\*\*\*\*\*\*\*\*\*\*\*\*\*\*\*\*\*\*\*\*\*\*\*\*\*\*\*\*\*\*\*\*\*\*\* \*/ /\* --------------------------------------------------------------------------------------------------- \*/ /\* This routine will be called from the Rexx code defined with the "onAction" event attribute; cf. the JavaFX control with the id "label" in the fxml document \*/ ::routine klickButtonAction public slotDir=arg(arg()) -- fetch the slotDir argument (BSF4ooRexx adds this as the last argument at the Java side) scriptContext=slotDir~scriptContext -- get the slotDir (the last) argument, get the entry "SCRIPTCONTEXT" say " ==> ---> arrived in public Rexx routine 'klickButtonAction' ..." /\* the following Rexx script annotation will incorporate the denoted attributes as local Rexx variables which can be used immediately thereafter by Rexx \*/ /\*@get(rexxInfo label count event title)\*/ ... continued on next page ...*

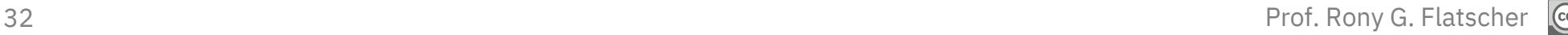

## JavaFX Nutshell Example (Using FXML), 2 – 8 **3. File: "fxml\_02\_controller.rex", 2/2**

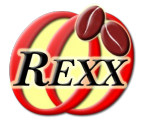

```
33 Say Same Struck Control Control Control Control Control Control Control Control Control Control Control Control Control Control Control Control Control Control Control Control Control Control Control Control Control C
                 ... continued from previous page ... 
                   /* changing the attribute that gets constantly updated (once we return from
                       this event handler) thanks to the FXMLLoader: */
                 rexxInfo="Updated from public Rexx routine 'klickButtonAction'."
                 if count//2=0 then rexxInfo=rexxInfo~reverse -- if even, reverse the current text
                     /* the following Rexx script annotation will update the value of the attribute
                        named 'rexxInfo' setting it to the current value of the Rexx variable named REXXINFO */
                 /*@set(rexxInfo)*/ -- update the attribute with the Rexx variable's current (new) value
                    /* show the currently defined attributes in all ScriptContext's scopes */
                 say "getting all attributes from all ScriptContext's scopes..."
                 st=.stringTable~new -- contains the scope numbers of the Bindings
                 st[100]="ENGINE_SCOPE"
                 st[200]="GLOBAL_SCOPE"
                 do sc over 100, 200
                      say "ScriptContext scope:" pp(sc) "("st~entry(sc)"), available attributes:"
                      bin=scriptContext~getBindings(sc)
                      if bin=.nil then iterate -- inexistent scope
                      keys=bin~keySet -- get kay values
                      it=keys~makearray -- get the keys as a Rexx array
                      do key over it~sortWith(.CaselessComparator~new) -- sort keys (attributes) caselessly
                         val=bin~get(key) -- fetch the key's value
                         str=""
                         if val~isA(.bsf) then str="~toString:" pp(val~toString)
                         say " " pp(key)~left(35,".") pp(val) str
                      end
                      say "-"~copies(79)
                 end
                    -- access the "label" JavaFX Label, change its text
                 label~setText(title .dateTime~new~string "(count #" count")")
                   /* now explicitly update the count attribute in global scope bindings; if the
                       attribute does not exist, it would be created */
                 scriptContext~setAttribute("count", count+1, 200)
                 say " <== <--- returning from public Rexx routine 'klickButtonAction'."
                 say
```
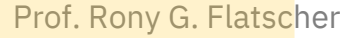

# **3. File: "fxml\_02\_controller.rex" – Klick # 1 Output**

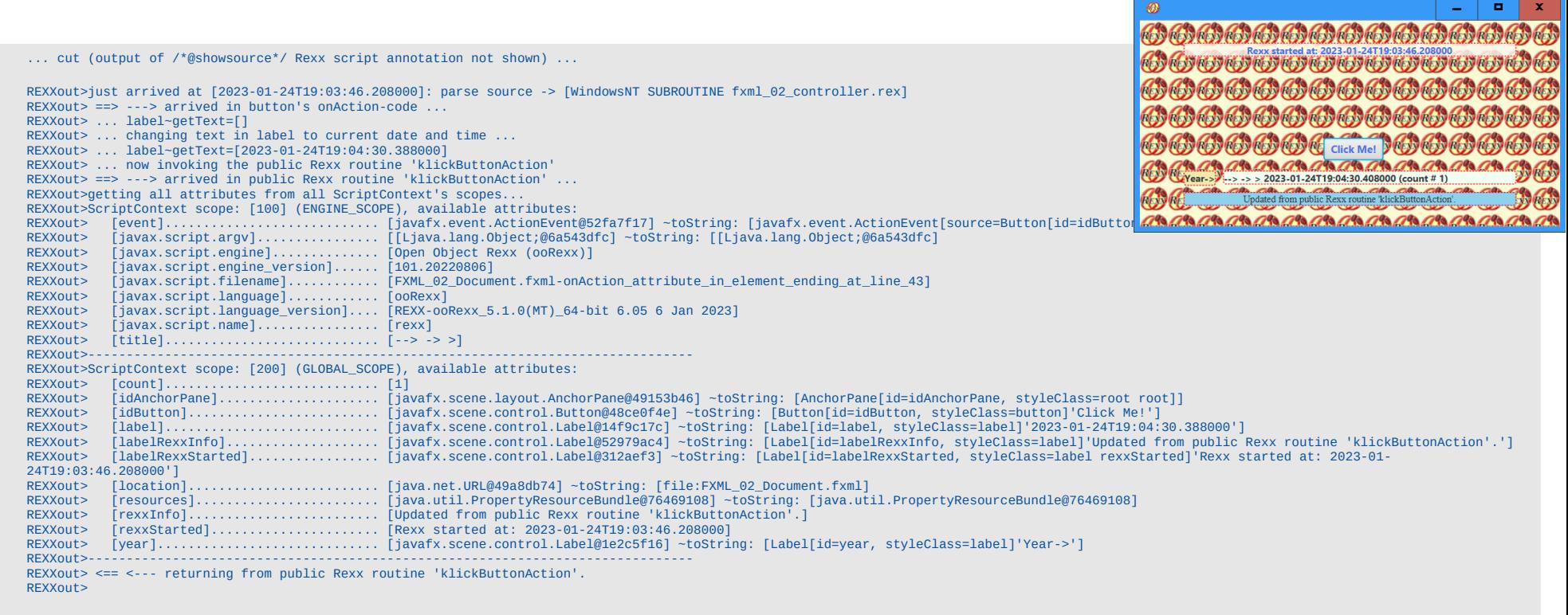

... continued on next page ...

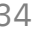

# **3. File: "fxml\_02\_controller.rex" – Klick # 2 Output**

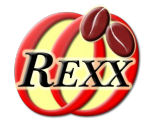

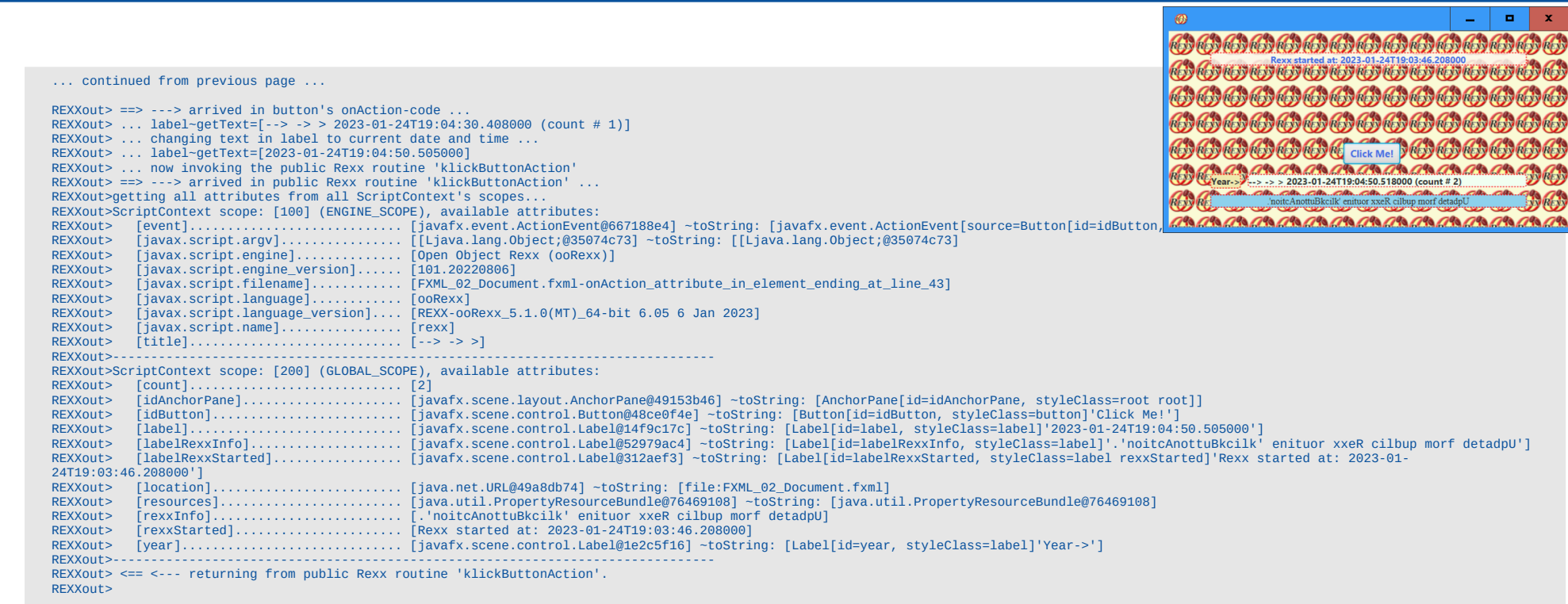

... continued on next page ...

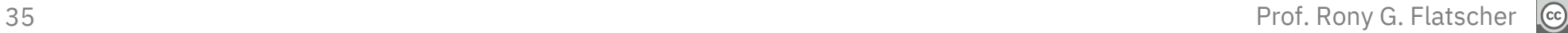

# **3. File: "fxml\_02\_controller.rex" – Klick # 3 Output**

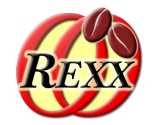

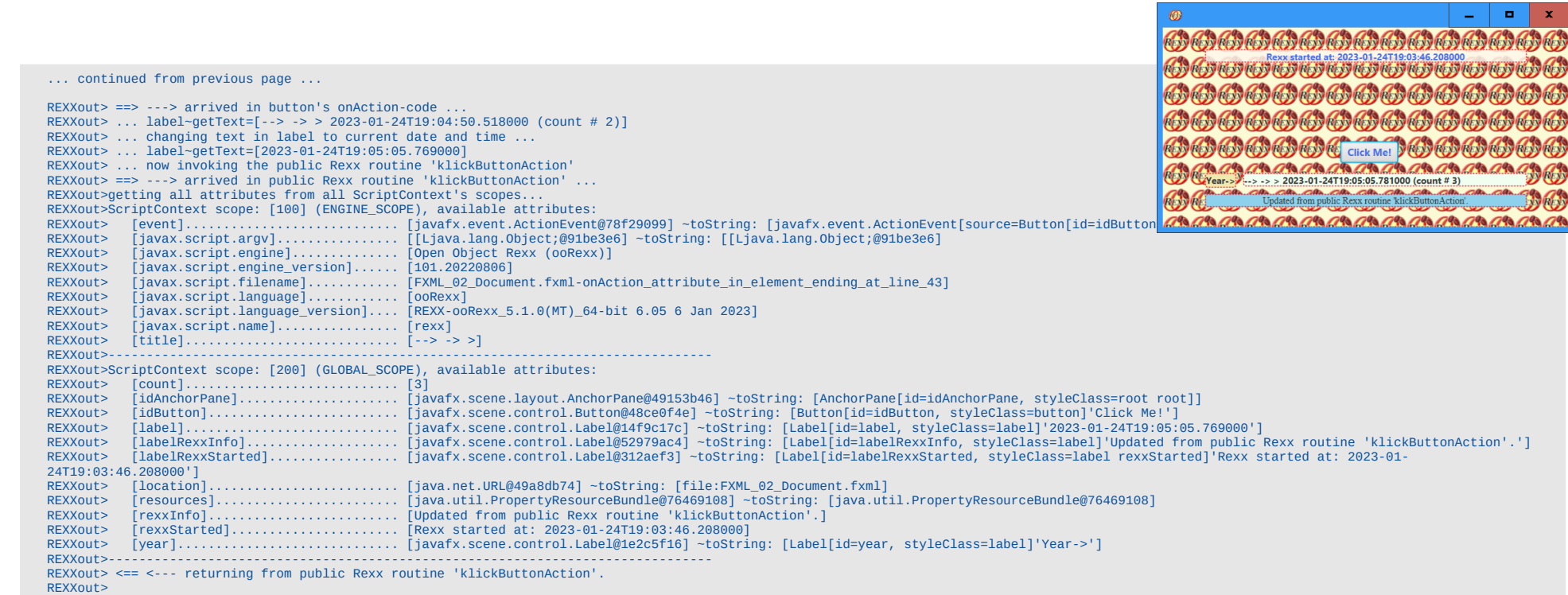

... ...

 $\left($ cc

# JavaFX Nutshell Example (Using FXML), 2 – 11 **6. File: "fxml\_02.rex" (Main Program)**

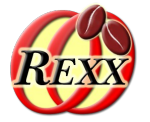

37 Stage-show Stage-show Stage-show Controllers and the stage (and thereby our scene) Prof. Rony G. Flatscher */\* only "de" has an effect and will use the German translation for the \*/* parse arg locale . *-- get locale from user ("en", default, or "de" for German) -- create Rexx object that will control the FXML set up* if locale<>"" then rexxApp=*.RexxApplication*~new(locale) else rexxApp=*.RexxApplication*~new *-- instantiate the abstract JavaFX class, the abstract "start" method will be served by rexxApp* jRexxApp=BsfCreateRexxProxy(rexxApp,,"javafx.application.Application") *-- launch the application, invoke "start" and then stay up until the application closes* jRexxApp~launch(jRexxApp~getClass, .nil) *-- need to use this version of launch in order to work* ::requires "BSF.CLS" *-- get Java support /\* implements the abstract method "start" for the Java class javafx.application.Application (BSF4ooRexx also supplies another (trailing) slotDir (a Rexx Directory) argument, as "start" is invoked from Java) \*/* ::class RexxApplication ::method init *-- constructor to fetch a locale string ("de" for German, file "fxml\_01\_de.properties"), if any* expose locale use strict arg locale="en" *-- default to English /\* loads the fxml document defining the GUI elements, sets up a scene for it and shows it \*/* ::method start *-- will be invoked by the "launch" method* expose locale use arg stage *-- we get the stage to use for our UI -- create an URL for the FMXLDocument.fxml file (hence the protocol "file:")* rootDocUrl=*.bsf*~new("java.net.URL", "file:FXML\_02\_Document.fxml") *-- use Java translation services jLocale=.bsf~new("java.util.Locale", locale)* jRB=bsf.loadClass("java.util.ResourceBundle")~getBundle("FXML\_02", jLocale) root=bsf.loadClass("javafx.fxml.FXMLLoader")~load(rootDocUrl, jRB) *-- load the fxml document* scene=*.bsf*~new("javafx.scene.Scene", root) *-- create a scene for our document stage~setScene(scene) -- set the stage to our scene* img=*.bsf*~new("javafx.scene.image.Image", "oorexx\_032.png") stage~getIcons~add(img) *-- set application icon --* show the stage (and thereby our scene)

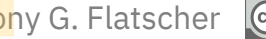

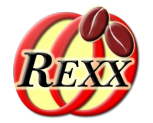

#### FXML\_02**\_en**.properties

*!*

*! This is the English (en) translation for two terms.*

*! the following key is used in the Label with the fx:id="text", where its text attribute states (note the percentage char): text="%year" year = Year->*

*! the following key is used in the Button with the fx:id="button", where its text attribute states (note the percentage char): text="%clickMe" clickMe = Click Me!*

#### FXML\_02**\_de**.properties

*! This is the German (de) translation for two terms.*

*! ! the following key is used in the Label with the fx:id="text", where its text attribute states (note the percentage char): text="%year"* year = Jahr->

*! the following key is used in the Button with the fx:id="button", where its text attribute states (note the percentage char): text="%clickMe"* clickMe = Drück mich!

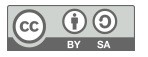

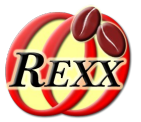

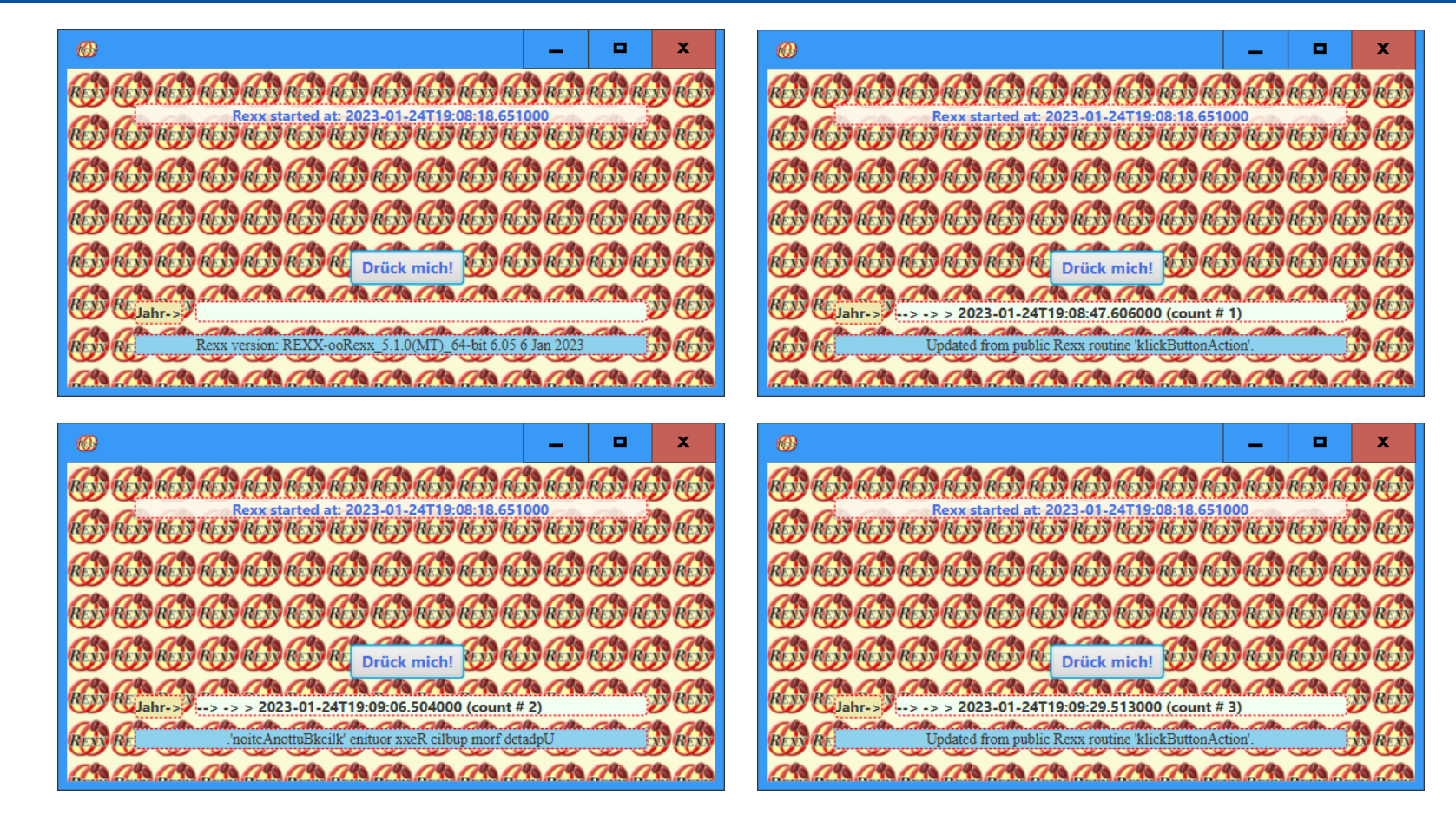

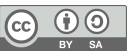

## JavaFX Nutshell Example (Using FXML), 3 – 1 **An Address Book Application**

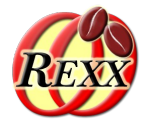

- Cf. http://code.makery.ch/library/javafx-8-tutorial/
- Simple address book example
	- Data loaded from JSON fle, if available
	- Data stored in JSON fle
	- List persons
	- Allow for
		- Adding, deleting, changing persons
		- Create and show statistics about the months of birth
		- Print persons according to the current list order

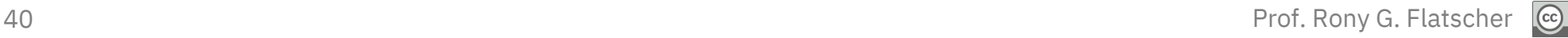

JavaFX Nutshell Example (Using FXML), 3 – 2 **Files**

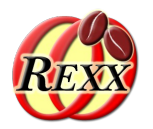

- Rendering, graphics: address\_book\_128.png, DarkTheme.css, DarkThemePrint.css
- Rexx-Utilities: json-rgf.cls, put FXID objects into.my.app.rex
- Controlling the application
	- MainApp.rex
		- For each FXML file a Rexx class is defined to control it
- FXML-files defined with SceneBuilder
	- RootLayout.fxml, PersonOverview.fxml, BirthdayStatistics.fxml, PersonEditDialog.fxml, PersonPrinterDialog.fxml

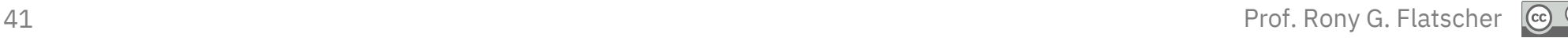

JavaFX Nutshell Example (Using FXML), 3 – 3 **Overview**

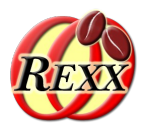

- Needs ooRexx 5.0.0 or higher
- MainApp.rex
	- In addition creates an entry "MY.APP" in global .environment
	- The controller classes will be able to fetch the **JavaFX** objects to interact with from .MY.APP stored in a directory named after the FXML fle
- put\_FXID\_objects\_into.my.app.rex
	- Will be called at the end of each FXML file, after all JavaFX objects got defined
	- If there is no entry named MY.APP in the global Rexx .environment, then one will get created by that name referring to a newly created Rexx directory, such that it can be referred to by its environment symbol .MY.APP
	- Will store all **JavaFX** objects with an fx:id attribute in .MY.APP under the name of the FXML fle name (location entry in global **ScriptContext**) for later retrieval

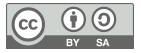

## JavaFX Nutshell Example (Using FXML), 3 – 3 **Sample JSON Content**

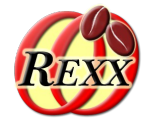

```
[
 {
    "birthday": "1979-03-11",
    "city": "Some City",
    "firstName": "Hans",
    "lastName": "Muster",
     "postalCode": 8985,
    "street": "some unknown street"
 }
,
 {
    "birthday": "2014-04-08",
    "city": "Some City",
    "firstName": "Ruth",
    "lastName": "Mueller",
    "postalCode": 9940,
    "street": "some unknown street"
 }
,
  ... cut ...
,
 {
    "birthday": "1978-05-20",
    "city": "Some City",
    "firstName": "Martin",
    "lastName": "Mueller",
    "postalCode": 4979,
    "street": "some unknown street"
 }
]
```
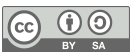

JavaFX Nutshell Example (Using FXML), 3 – 3 **GUI Output, 1**

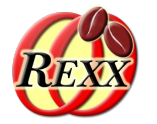

 $\n <sup>BY</sup>\n <sup>BA</sup>\n$ 

 $\odot$ 

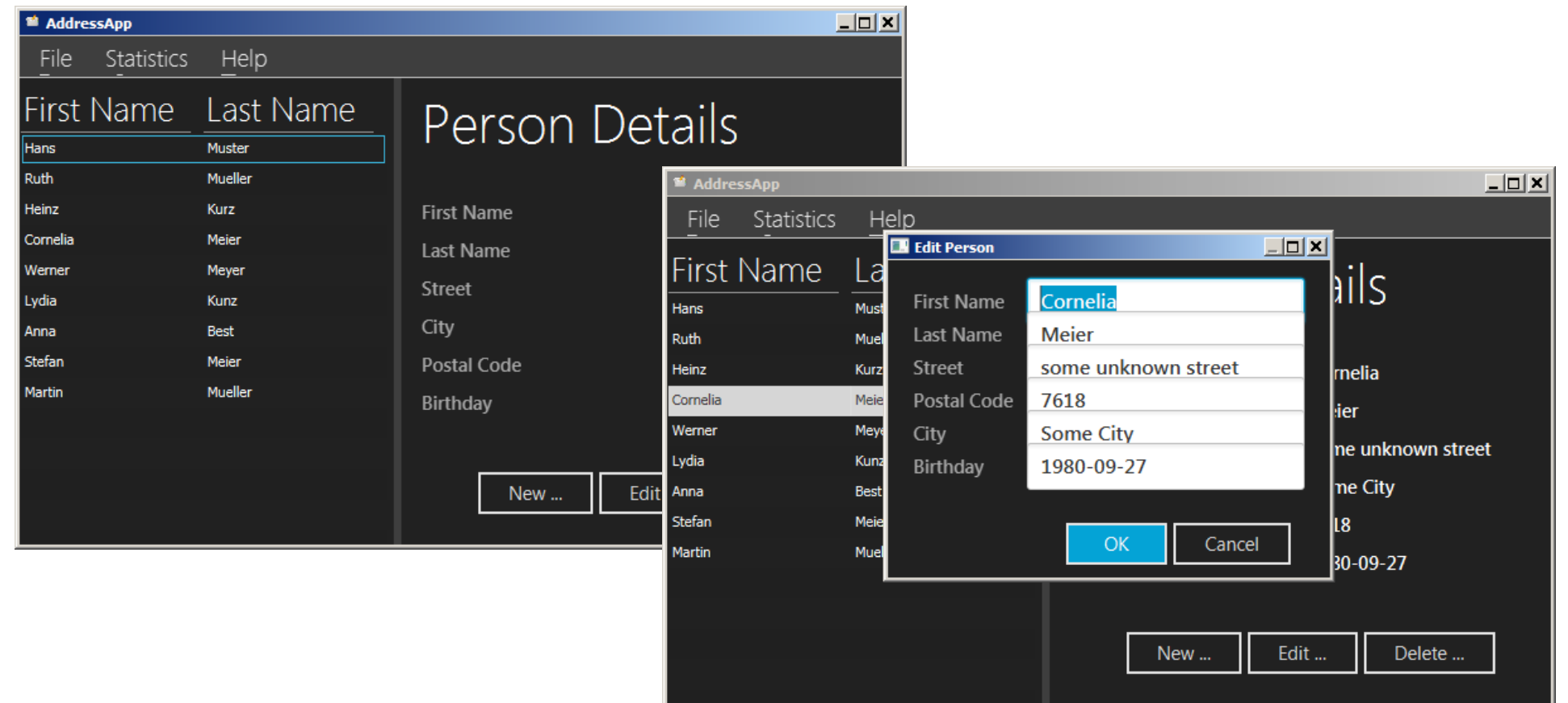

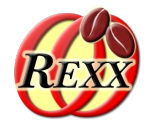

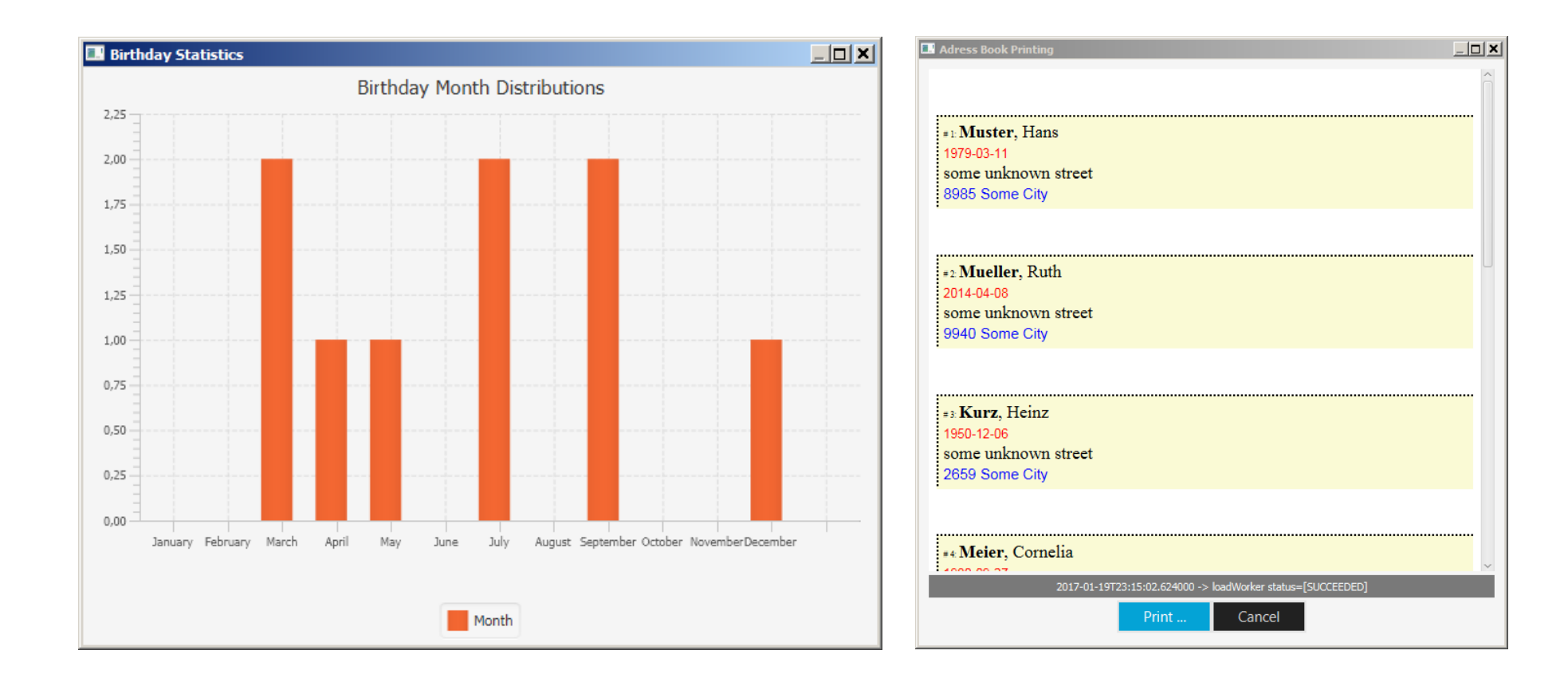

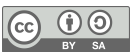

# **Additional Information**

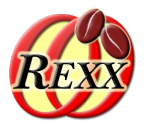

- Nutshell examples
	- Cf. BSF4ooRexx850 installation in "bsf4oorexx850/samples/JavaFX"
		- Menu "BSF4ooRexx850  $\rightarrow$  Samples  $\rightarrow$  JavaFX"
- Information ad JavaFX
	- Menu "BSF4ooRexx850 → Samples → JavaFX → index.html"
		- Link list to many, interesting information around JavaFX
	- Fee open source JavaFX controls
		- http://jfxtras.org/
		- http://fxexperience.com/controlsfx/features/

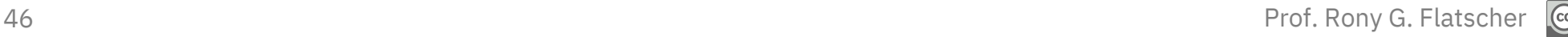

# **Roundup**

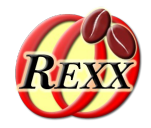

- JavaFX
	- A great and extremely powerful GUI programming infrastructure
	- Allows meeting the most challenging GUI demands
	- **SceneBuilder** makes it easy to take full advantage of **JavaFX**
	- **DOM** and **CSS (webkit)**
- BSF4ooRexx' javax.script support makes it very easy to use JavaFX from ooRexx!
	- Allows for powerful and portable (!) **ooRexx** applications
	- No excuse not to create great GUIs with ooRexx! :)

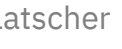